# YouTestMe

Adding the comments in the question changelog

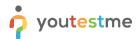

## Adding the comments in the question changelog

| File name       | Adding the comments in the question changelog |
|-----------------|-----------------------------------------------|
| Author          | YouTestMe                                     |
| Confidentiality | Internal or Public                            |
| Last save date  | Monday, August-01-2022 at 4:51:00 PM          |

### **Table of Contents**

| 1 | Introduction                             | . 2 |
|---|------------------------------------------|-----|
|   |                                          |     |
| 2 | Accessing the question pool              | . 3 |
| 3 | Adding a comment to the question         | . 4 |
| 4 | Confirmation that the requirement is met | . 6 |

## 1 Introduction

This article explains how can to add comments in the question changelog.

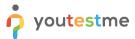

## 2 Accessing the question pool

To add comments to the question changelog, you must access the question pool:

- 1. Click on the "Tests" tab in the main menu.
- 2. Select the "Question pools" tab.
- 3. Select the desired pool.

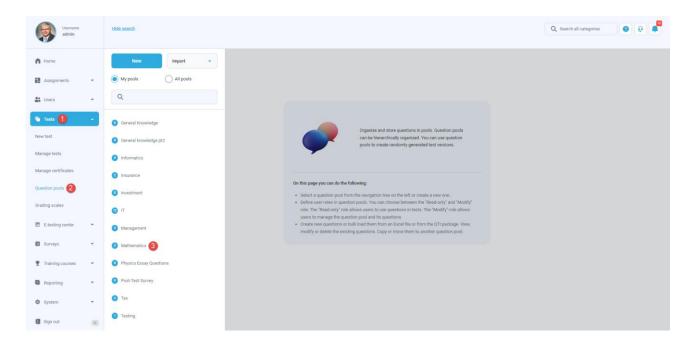

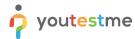

### 3 Adding a comment to the question

To add a comment to the question:

1. Click on the "Edit" button.

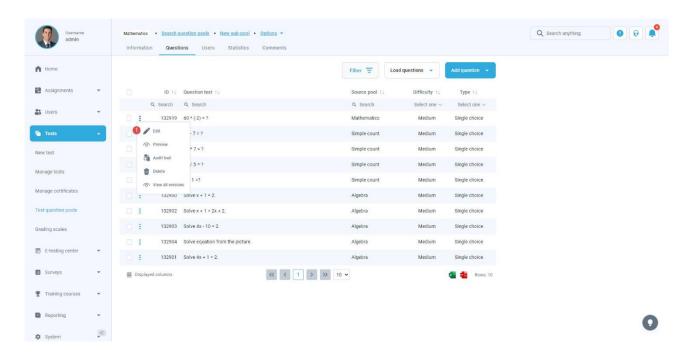

2. Add the desired changes to the question and click the "Save" button.

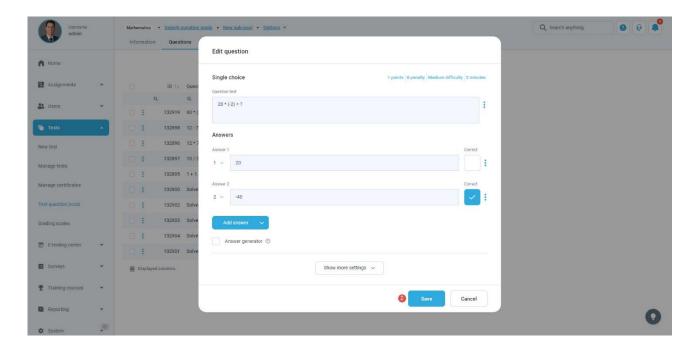

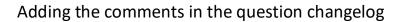

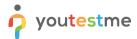

- 3. A pop-up dialog will appear where you can enter your comment.
- 4. Click on the "  ${\bf Confirm}$ " button to save the changes.

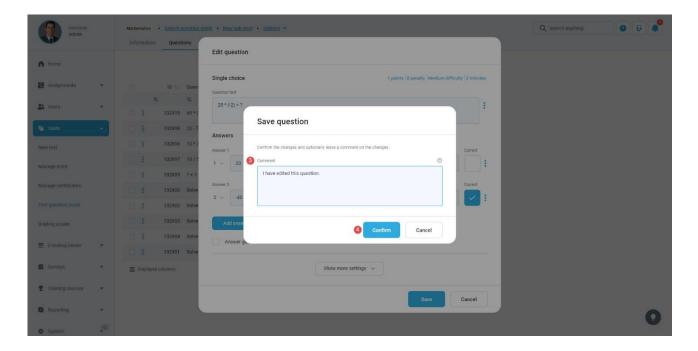

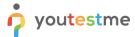

### 4 Confirmation that the requirement is met

After the specific changes were made for the question, select "**View all versions**" to see the added comments for those changes.

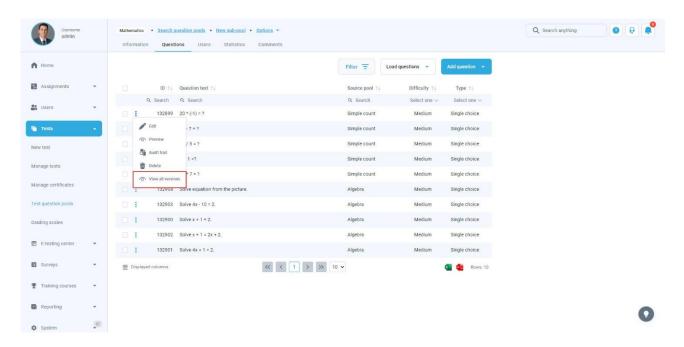

The pop-up dialog will appear with all the comments inserted by the users. Optionally, you can show the "Author" field (by using the "Displayed columns" button) to preview who made the changes.

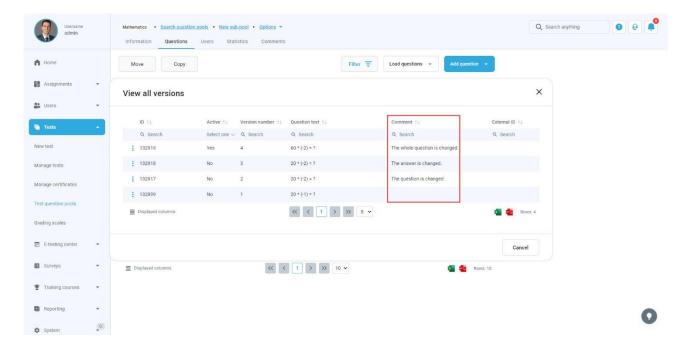